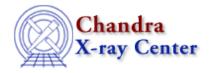

URL: http://cxc.harvard.edu/ciao3.4/workshop/apr01/hands on.html

Last modified: 26 September 2006

## 2nd Chandra/CIAO Workshop Hands-on Session

Return to April Workshop Index

For the second Chandra/CIAO workshop, we have modified the format of the hands-on session. Each day will begin with instructional talks and the afternoon will be reserved for hands-on practice.

## **Practical Information:**

- There are 15 workstations called "DEMO1, DEMO2, ... DEMO15." With 30 people registered for the workshop, two people need to work at each computer.
- Users should log-in as "cxcguest1", "cxcguest2", etc. on the corresponding machines. The passwords will be revealed on Monday.
- All the "cxcguest" accounts are already setup to run CIAO2.1. On every window where you expect to run CIAO, you should simply type "ciao". For example:

cxcquest-1: ciao CIAO configuration is complete... version : CIAO 2.1 Wednesday, February 28, 2001 bin dir : /soft/ciao/bin

• Some useful checks:

cxcguest-2: ciao -v This script sets the user's CIAO environment to utilize: version : CIAO 2.1 Wednesday, February 28, 2001 bin dir : /soft/ciao/bin The current environment is already configured for: version : CIAO 2.1 Wednesday, February 28, 2001 bin dir : /soft/ciao/bin cxcquest-3: echo \$PFILES /home/cxcguest/cxcds\_param;/soft/ciao/param cxcquest-4: echo \$CALDB /soft/ciao/CALDB cxcquest-5: echo \$ATOMDB /soft/ciao/ATOMDB

• The workspace is in

/data/ciao demo/

15 subdirectories have been created called exceuest1 through exceuest15; please use the one relative to your machine.

- Chandra data useful for the analysis can be found in /data/ciao\_demo/threads
- All the CIAO scripts are already downloaded in /soft/ciao/bin

## Chandra/CIAO Workshop - CIAO 3.4

and can be called from the command line.

- If you need to access CALDB files, they are in /soft/ciao/CALDB, which is linked to /data/CALDB/
- If you need to access ATOMDB files, they are in /soft/ciao/ATOMDB, which is linked to /data/axaf8/atomdb/

## **Suggested Analysis Sessions:**

All the threads listed below can be found from the CIAO 2.1 Threads page.

• Beginners:

Introduction To the Data Model

Introduction to Firstlook

**Introduction To Prism** 

**Data Filtering** 

Getting Started With Sherpa

Introducing Sherpa: ASCII Data & Errors and Single-Component Source Models

• Imaging/Spectroscopy:

Create True Color Image

Extract ACIS Spectra and Make RMFs and ARFs

Compute an Exposure Map

Reprojecting Coordinates of a Solar System Object

• Grating Analysis:

**Examining PHA2 Files** 

Obtain Grating Spectra

Compute Grating ARFs

Extract Coadded and Grouped Nth-Order Source & Background Spectra and ARFs

Fitting Grating Data

GUIDE: Fitting and Identifying Spectral Lines

Fitting Spectral Data: FITS Data & Responses and Multi-Component Source Models

• Extended Source Analysis:

Create True Color Image

Obtain and Fit a Radial Profile

Compute an Exposure Map

Create a PSF

• Source Detection:

Compute an Exposure Map

**Detecting Sources in Imaging Observations** 

**Estimating Source Counts in Imaging Observations** 

The Chandra X-Ray Center (CXC) is operated for NASA by the Smithsonian Astrophysical Observatory. 60 Garden Street, Cambridge, MA 02138 USA. Smithsonian Institution, Copyright © 1998–2006. All rights reserved.

URL: